# Disabilitare e abilitare il servizio AMP Connector Ī

# Sommario

Introduzione Premesse Gestire il servizio AMP Connector in Microsoft Windows Pannello di controllo Prompt dei comandi Arrestare il servizio mediante l'interfaccia utente Gestione del servizio AMP Connector su OSX Gestione del servizio AMP Connector su Linux (RHEL 6) Gestione del servizio AMP Connector su Linux (RHEL 7) Informazioni correlate

## Introduzione

In questo documento vengono descritti vari metodi per disabilitare e abilitare il servizio AMP Connector.

## Premesse

Per risolvere il problema, è necessario disattivare il servizio AMP Connector. È necessario eseguire questa operazione per alcuni motivi:

- Per rimuovere un database o un file di registro danneggiato.
- Per disinstallare AMP Connector a causa di un errore, installazione danneggiata o installazione incompleta.
- Sostituire il file policy xml (per la risoluzione avanzata dei problemi).

# Gestire il servizio AMP Connector in Microsoft Windows

### Pannello di controllo

Il connettore AMP può essere disattivato dal Pannello di controllo. Per disabilitare il connettore tramite il Pannello di controllo, attenersi alla seguente procedura:

- 1. Scegliere Start > Pannello di controllo.
- 2. Nel Pannello di controllo fare clic su Sistema e sicurezza e quindi su Strumenti di amministrazione.
- 3. Fare doppio clic su Servizi.
- 4. Nella finestra **Services**, scorrere verso il basso e individuare il servizio Ci**sco AMP for** Endpoints Connector.

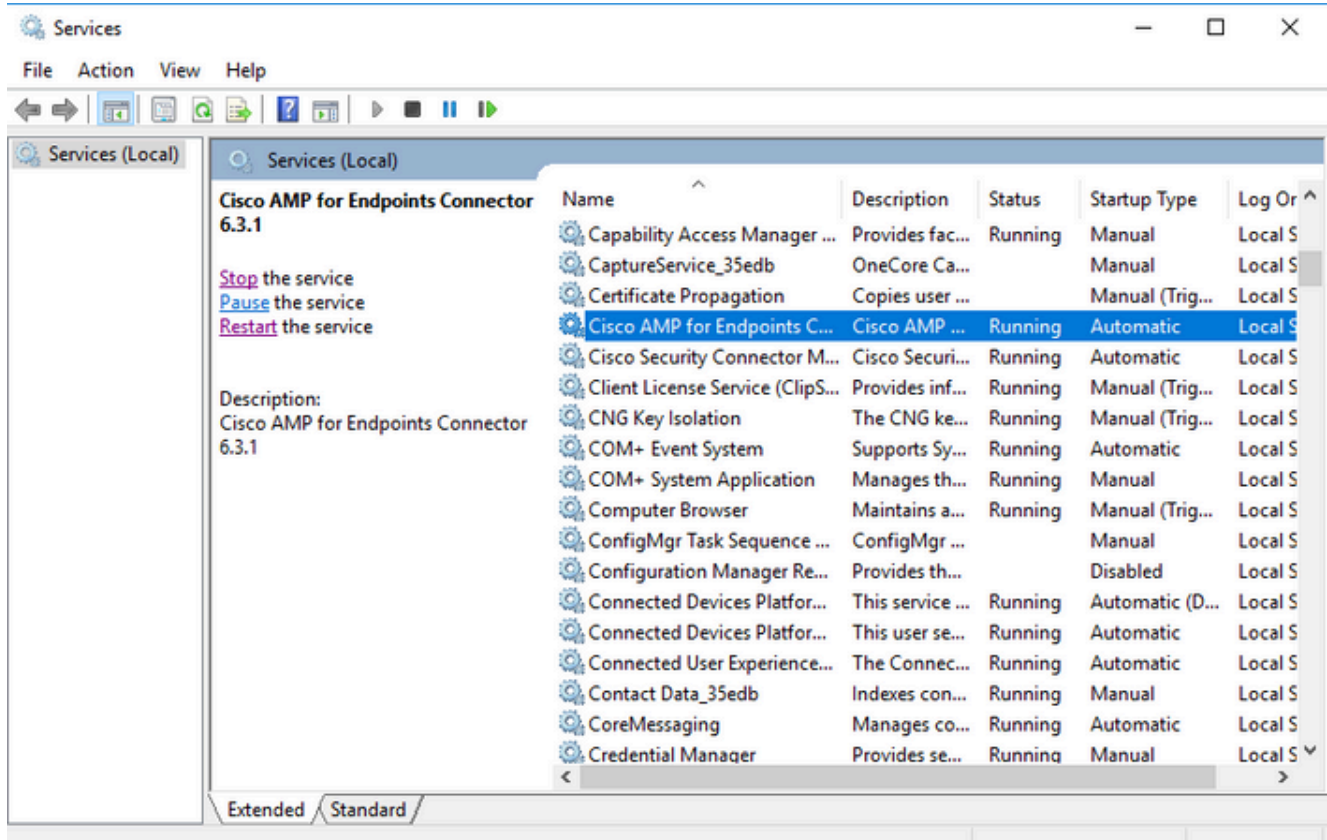

5. Fare clic con il pulsante sinistro del mouse sul connettore Cisco AMP for Endpoints, quindi scegliere Interrompi sotto il nome del servizio a sinistra.

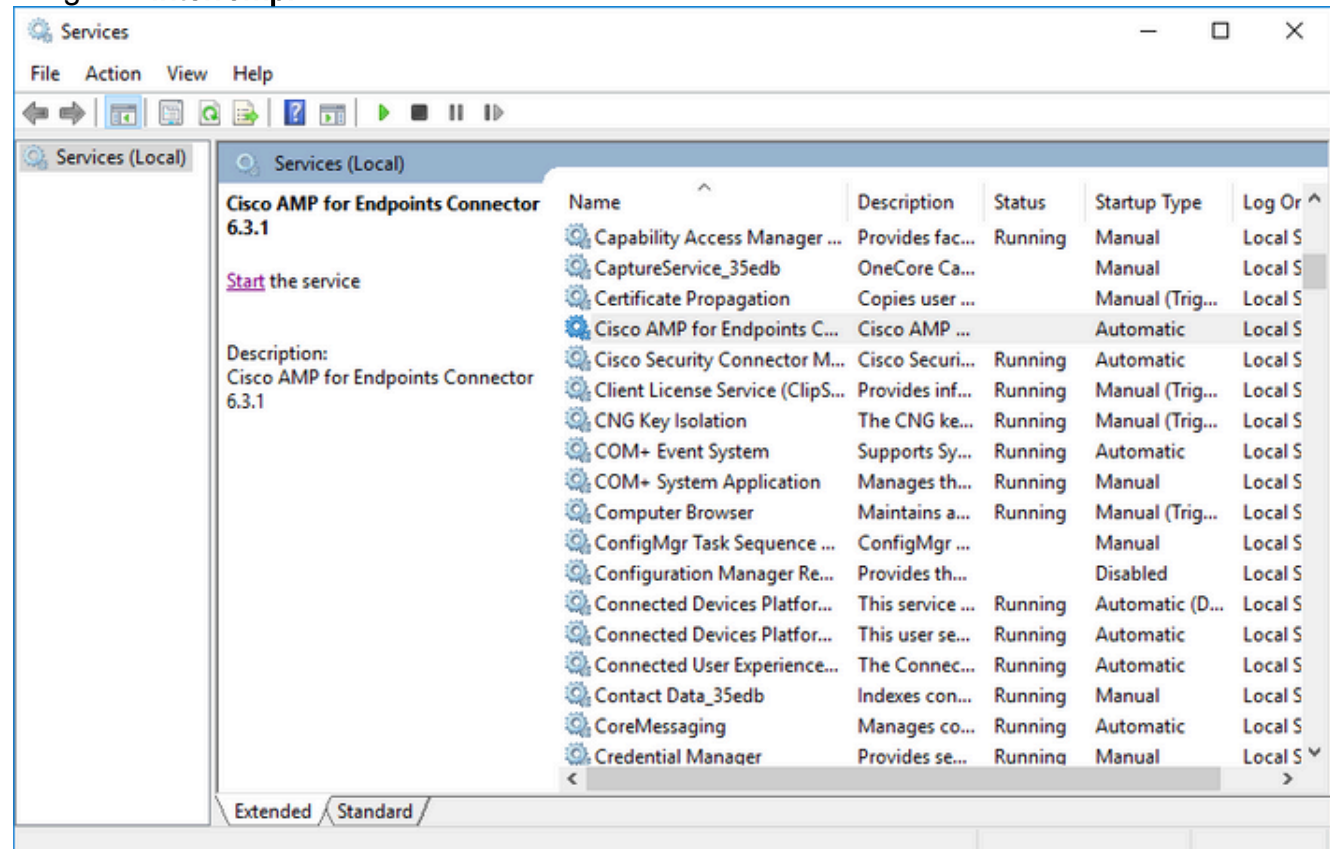

### Prompt dei comandi

Èinoltre possibile utilizzare il prompt dei comandi per disabilitare il servizio Connettore AMP.

1. È necessario identificare il nome di servizio corretto.

2. Scegliere Start > Pannello di controllo.

3. Nel Pannello di controllo, fare clic su Sistema e sicurezza e quindi su Strumenti di amministrazione.

4. Fare doppio clic su Servizi.

5. Nella finestra Services, scorrere verso il basso e individuare il servizio Cisco AMP for Endpoints Connector.

- 6. Fare clic con il pulsante destro del mouse sul servizio e scegliere Proprietà.
- 7. Prendere nota del nome del servizio utilizzato nei passaggi successivi.

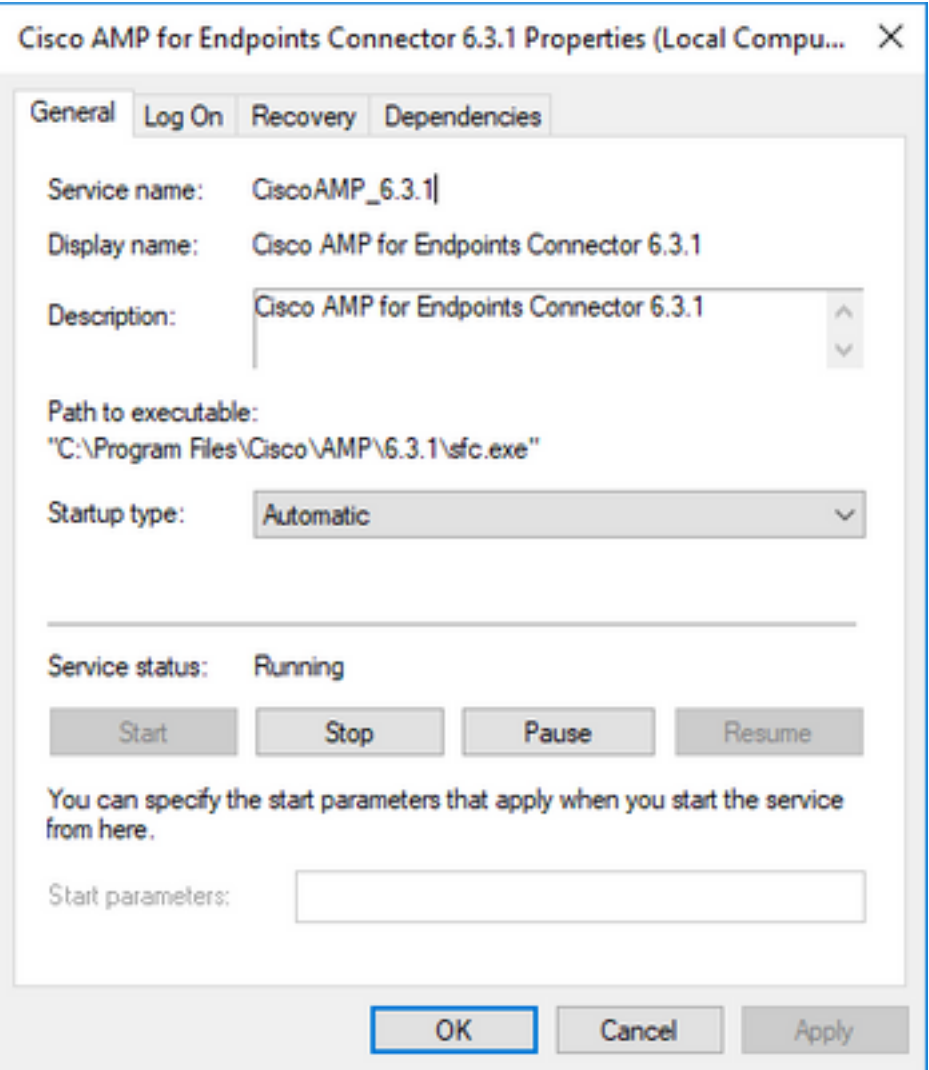

Nota: il nome del servizio cambia in base alla versione di AMP Connector installata.

- 8. Andare al menu Start e trovare il file cmd.exe.
- 9. Fare clic con il pulsante destro del mouse e scegliere Esegui come amministratore.

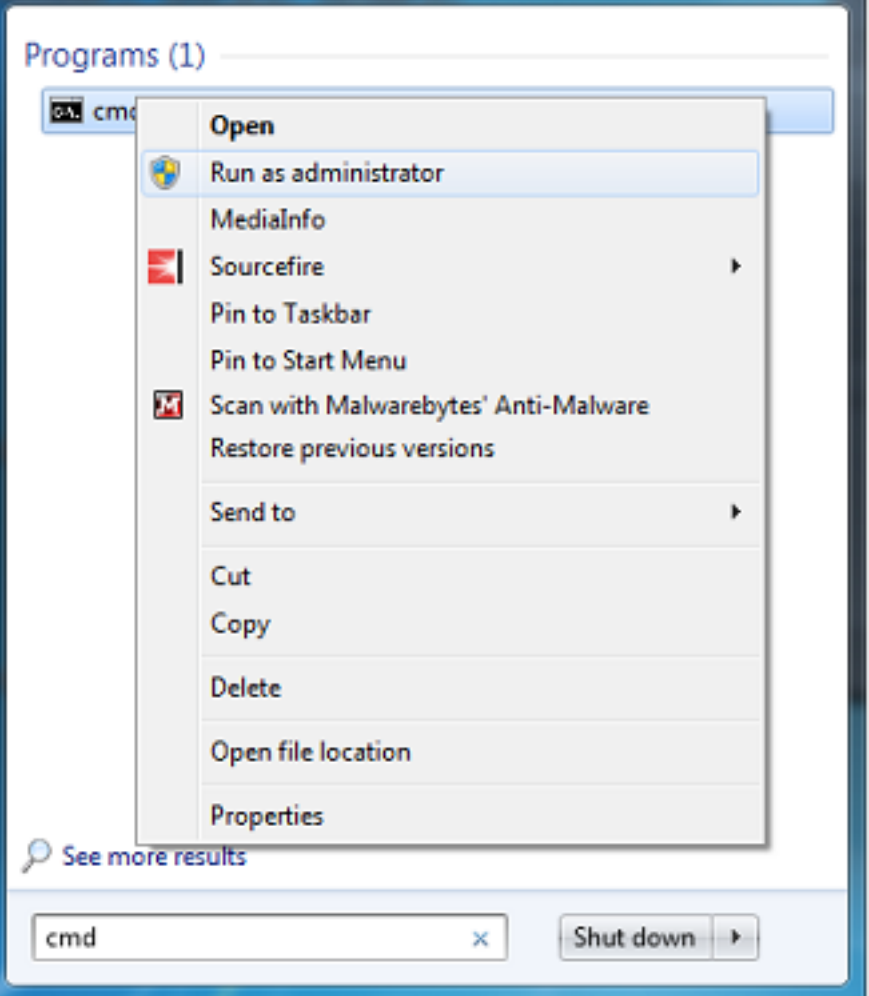

10. Al prompt dei comandi, immettere questo comando per arrestare il connettore AMP:

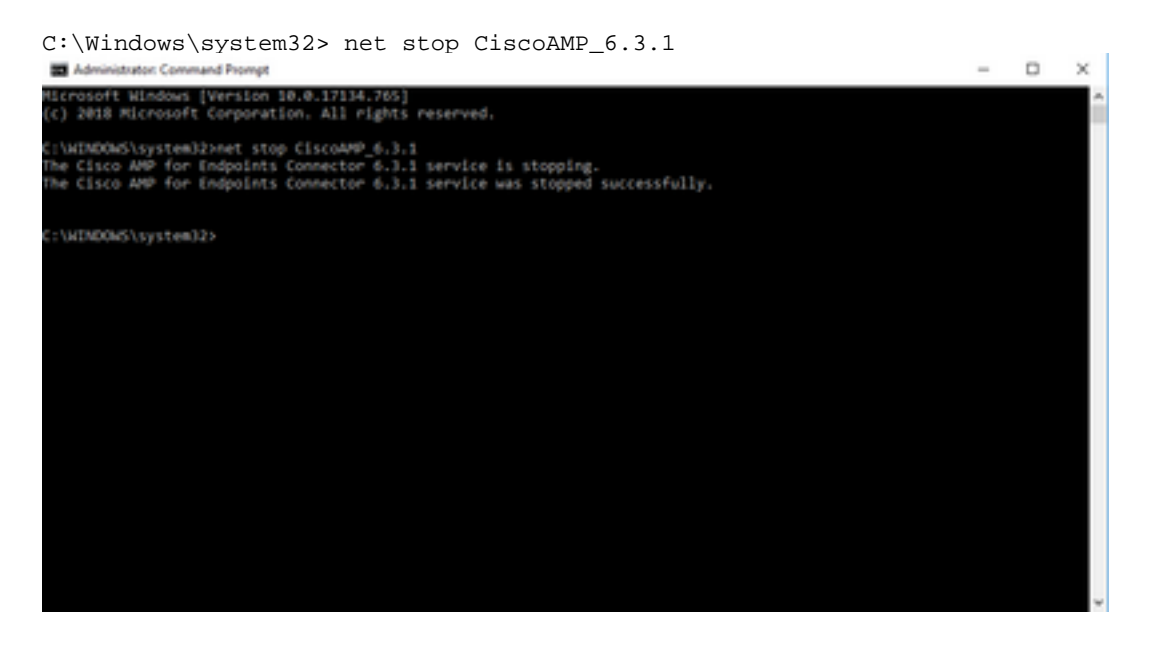

11. In alternativa, è possibile utilizzare anche il comando wmic.

wmic service where name="CiscoAMP\_6.3.1" call stopservice

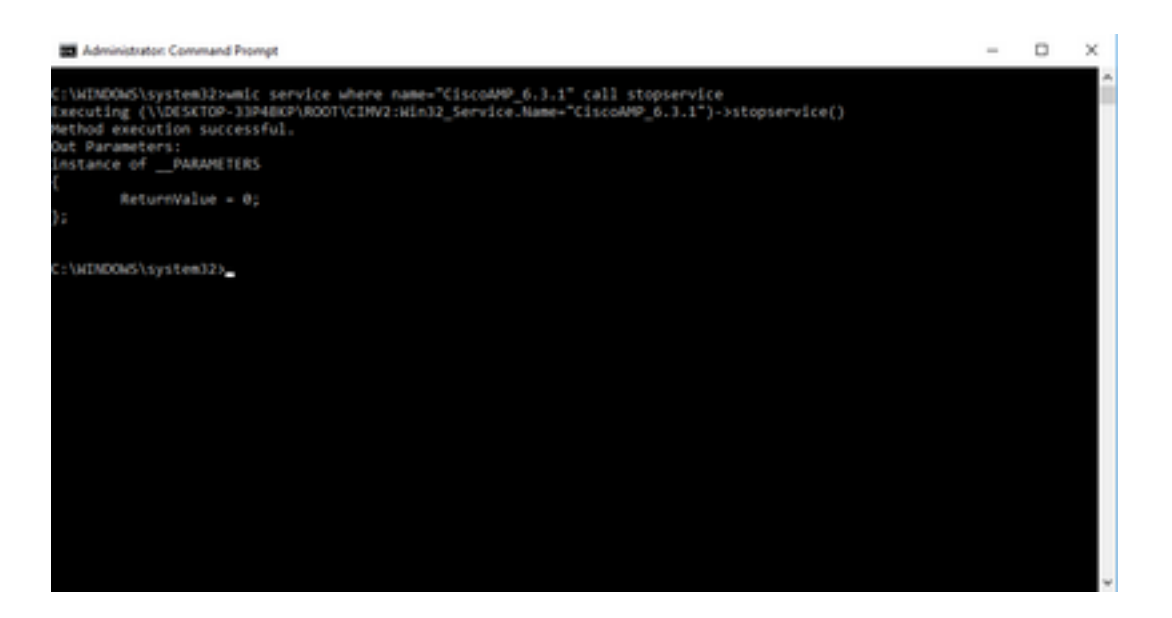

12. Per riavviare il connettore, immettere questo comando:

C:\Windows\system32> net start CiscoAMP\_6.3.1

(OR)

wmic service where name="CiscoAMP\_6.3.1" call startservice

13. Quando si avvia un connettore, viene visualizzato questo output.

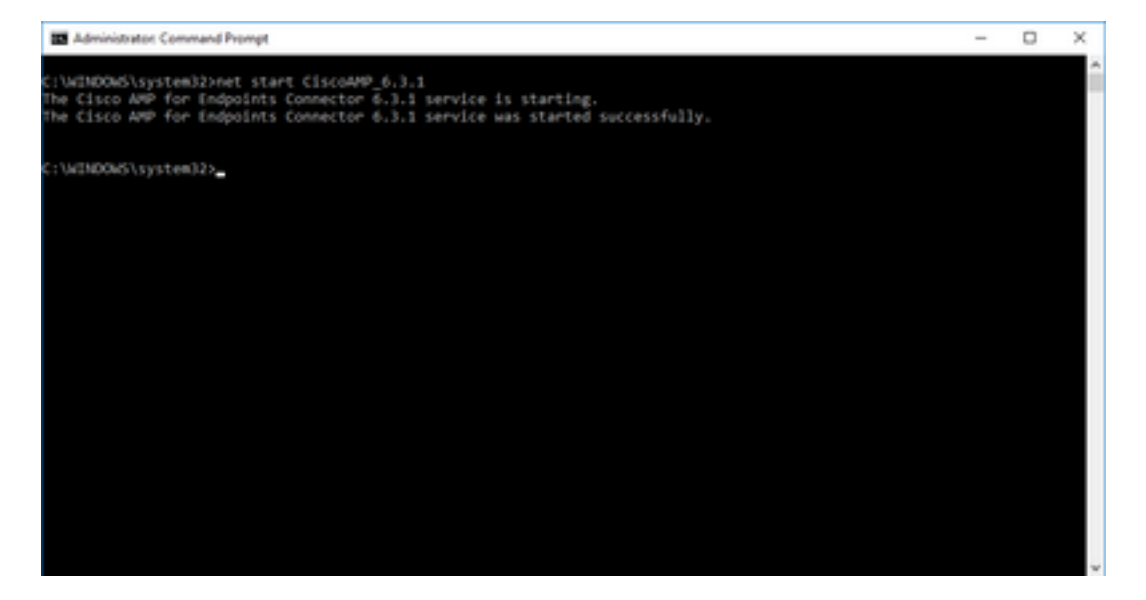

Nota: questi passaggi non funzionano se è abilitata la protezione tramite password del connettore. Per arrestare il servizio, procedere come segue per includere la password di protezione. Questo comando funziona solo sulla versione 4.3.0 e successive del connettore AMP.

14. Immettere questo comando:

#### sfc.exe -k password

Sostituire la parola "password" con la password effettiva impostata nel criterio.

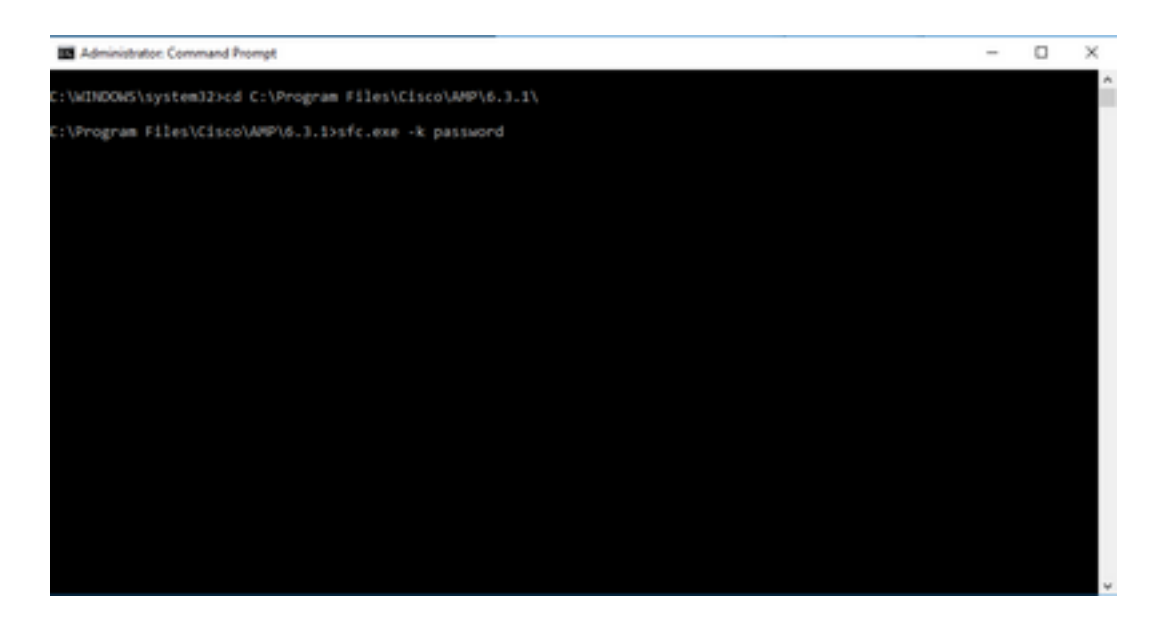

Nota: la directory cambia in base alla versione di Cisco AMP Connector installata.

### Arrestare il servizio mediante l'interfaccia utente

Èinoltre possibile arrestare il servizio protetto da password dall'interfaccia utente.

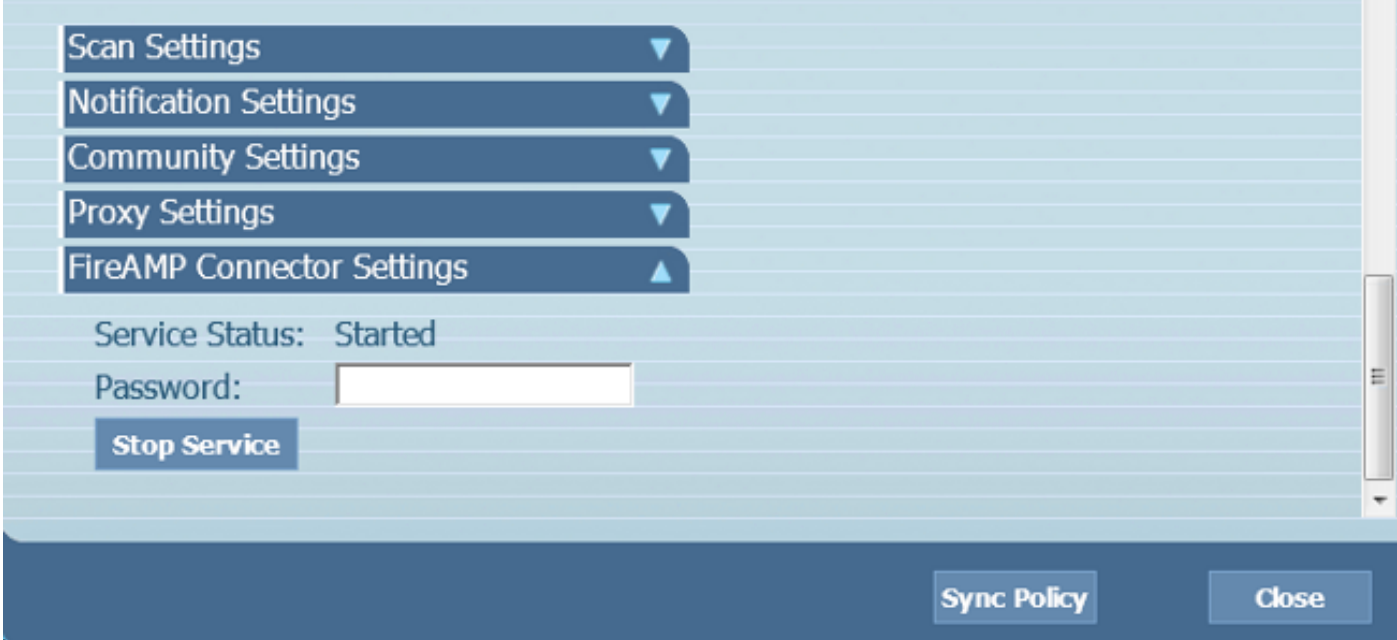

## Gestione del servizio AMP Connector su OSX

Per disabilitare il servizio AMP su OSX, immettere questo comando in un terminale:

sudo launchctl unload /Library/LaunchDaemons/com.cisco.amp.daemon.plist Per abilitare il servizio AMP su OSX, immettere questo comando in un terminale:

sudo launchctl load /Library/LaunchDaemons/com.cisco.amp.daemon.plist

## Gestione del servizio AMP Connector su Linux (RHEL 6)

Per disabilitare il servizio AMP su Linux, immettere questo comando in un terminale:

sudo initctl stop cisco-amp Per abilitare il servizio AMP su Linux, immettere questo comando in un terminale:

sudo initctl start cisco-amp

# Gestione del servizio AMP Connector su Linux (RHEL 7)

Per disabilitare il servizio AMP su Linux, immettere questo comando in un terminale:

sudo systemctl stop cisco-amp Per abilitare il servizio AMP su Linux, immettere questo comando in un terminale:

sudo systemctl start cisco-amp

## Informazioni correlate

- [Switch della riga di comando per AMP Connector Installer](https://www.cisco.com/c/it_it/support/docs/security/sourcefire-fireamp-endpoints/118587-technote-fireamp-00.html)
- [Documentazione e supporto tecnico Cisco Systems](https://www.cisco.com/c/it_it/support/index.html)

### Informazioni su questa traduzione

Cisco ha tradotto questo documento utilizzando una combinazione di tecnologie automatiche e umane per offrire ai nostri utenti in tutto il mondo contenuti di supporto nella propria lingua. Si noti che anche la migliore traduzione automatica non sarà mai accurata come quella fornita da un traduttore professionista. Cisco Systems, Inc. non si assume alcuna responsabilità per l'accuratezza di queste traduzioni e consiglia di consultare sempre il documento originale in inglese (disponibile al link fornito).